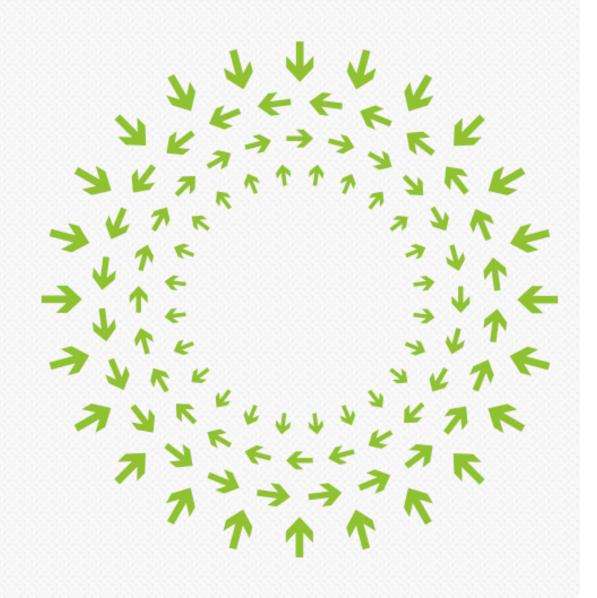

# Compute Summit Engineering Workshop October 30-31, 2014 Paris

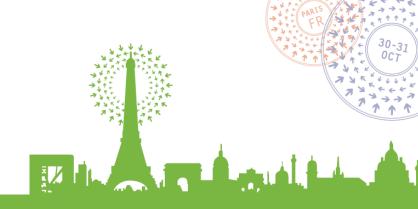

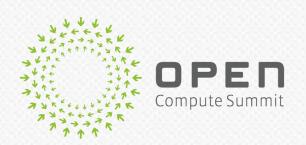

# Microsoft Open CloudServer v2

# Operations Toolkit Overview

Badriddine Khessib

Director of System Software Development

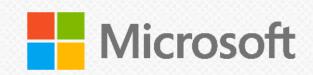

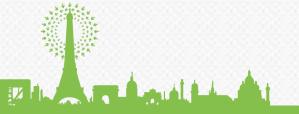

# Open CloudServer (OCS) features

### Chassis 12U, EIA 19" Standard Rack Compatibility

Highly efficient design with shared power, cooling, and management

Cable-free architecture enables simplified installation and repair

- High density: 24 blades / chassis, 96 blades / rack

### Flexible Blade Support

- Compute blades Dual socket, 4 HDD, 4 SSD
- JBOD Blade scales from 10 to 80 HDDs, 6G or 12G SAS
  - Compatible with v1 JBOD Blade

### Scale-Optimized Chassis Management

- Secure REST API for out-of-band controls
- Hard-wired interfaces to OOB blade management

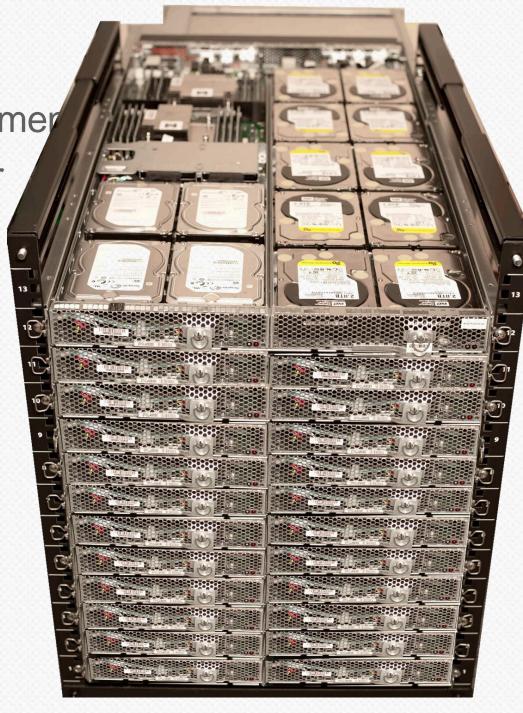

# Open CloudServer v2 upgrade

### Blade upgrade

- Intel E5-2600 v3
- 36% higher performance
- 2.67X more memory
- 4X more flash memory
- 40G networking
- 12G SAS

### High Performance Chassis Upgrade

New 1600W PSU, 20 millisecond holdup

Blade power >300W

40G Ethernet networking

- PCI-Express x16

expansion

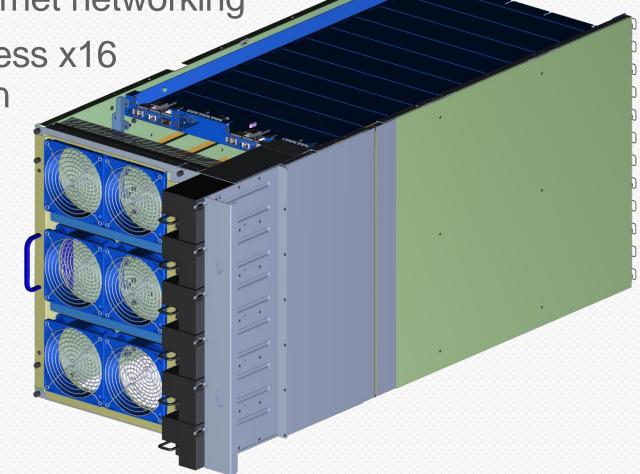

# Chassis components

# Chassis

### 8 kW DC Capacity

- >300W DC blades
- Six 1600W PSU with 20 msec holdup
- Higher CFM fans

### Tray upgrades

- $-1 \times 40Gb + 1 \times 10Gb$
- Mezzanine: x16 Gen3 PCI-Express

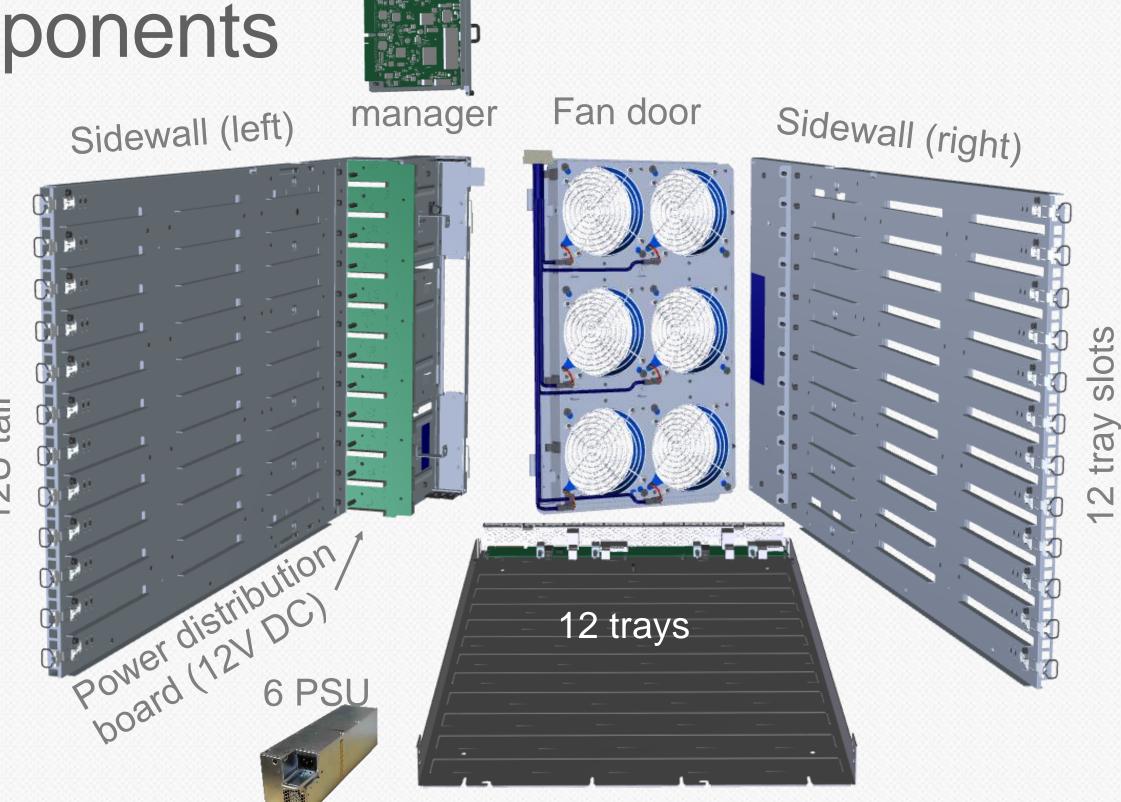

# Operations Toolkit

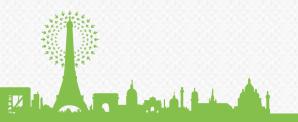

# Overview

### Operations Toolkit is a collection of scripts, applications, and utilities

- PowerShell scripts written by Microsoft
- 3<sup>rd</sup> party utilities and applications can be integrated with the scripts
- Runs under Windows Dekstop and Server OS and WinPE
  - Boot WinPE image with diagnostics from PXE server or USB flash drive

### **Primary Goals**

- Faster repair and maintenance times to reduce TCO (total cost ownership)
- Provide validation tools to increase quality and reduce human errors
- Provide tools for supporting OCS systems where not available

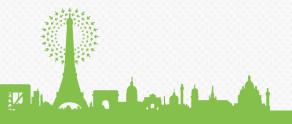

# Architecture

**OCS** Commands

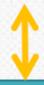

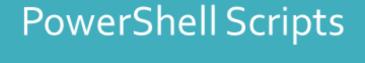

**BMC SEL** 

3<sup>rd</sup> Party Utilities

FW Updates

Windows WMI

3rd Party Stressors

Prime95, Iometer, DiskSpeed

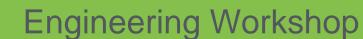

# Primary Functions

### **Diagnostics**

- Identify defective components
- View, log, and compare configurations

### Updates

Update programmable components such as BIOS

### Stress

- Hardware stress tests to identify intermittent problems
- Cycling tests to identify intermittent initialization problems

### Miscellaneous

- Communication using REST and IPMI commands
- Online Documentation

# Diagnostics - Defect Identification

### Identify defective components by physical location

- Read BMC SEL and SSD/HDD status to determine failed components
- Runs in-band on compute blade
- Identifies disks, DIMM, motherboard, adapters reporting errors

### Summarize data for quick repairs

- Provide physical location of component (internal lookup tables)
- Automatically run during operation and add info to repair requests (tickets)

# Diagnostics – Chassis Manager

### Key differences between Chassis Manager and Operations Toolkit

- Only Toolkit can read SSD/HDD status to determine failed disks
- Only the Chassis Manager can identify defective power supplies and fans
- Both the Chassis Manager and Toolkit can read the BMC SEL

```
PS C:\WcsTest> view-wcssel
0001 [10/16/2014 10:33:29 AM] SEL cleared
0002 [10/16/2014 10:33:34 AM] Voltage exceeded threshold. Sensor C4 EvtData(3-1) 0xE1D050
```

Only Toolkit summarizes errors likely to be component failure

# Diagnostics – View Configuration

View configuration command - View-WcsConfig

```
PS C:∖WcsTest> view-wcsconfig
System Info
  Computer
                                 WCSAZ31SUST001
   TotalMemmory
                                 137403125760 (128.0 GiB)
   TotalProcessors
Software Info
   BIOS Version
                                 T6M_3C05
   BMC Version
                                 4.05
   OS Name
                                 Microsoft Windows Server 2012 R2 Datacenter (Version 6.3.9600)
FRU Info
                                 X873021-001
   Chassis Part Number
   Chassis Serial Number
                                 QTFCTM4250001
   Board Manufacturer
                                 Microsoft
  Board Name
                                 C1020
```

# Diagnostics – View Configuration

View configuration (continued)

```
DIMM Info
                                Samsung M393B2G70QH0-YK0 Speed: 1333
  DIMM B1
                                                                     Size: 16.0 GiB
                                                                                      SN: 37E84179
                                Samsung M393B2G70QH0-YK0 Speed: 1333
                                                                                      SN: 37E84180
  DIMM B2
                                                                     Size: 16.0 GiB
                                Samsung M393B2G70QH0-YK0 Speed: 1333
  DIMM C1
                                                                     Size: 16.0 GiB
                                                                                      SN: 37E8417A
                                Samsung M393B2G70QH0-YK0 Speed: 1333
Samsung M393B2G70QH0-YK0 Speed: 1333
  DIMM C2
                                                                     Size: 16.0 GiB
                                                                                      SN: 37E8417B
  DIMM E1
                                                                     Size: 16.0 GiB
                                                                                      SN: 37E848EA
                                                                     Size: 16.0 GiB
  DIMM E2
                                Samsung M393B2G70QH0-YK0 Speed: 1333
                                                                                      SN: 37E84918
                                Samsung M393B2G70QH0-YK0 Speed: 1333
                                                                     Size: 16.0 GiB
  DIMM F1
                                                                                      SN: 37E848E9
                                Samsung M393B2G70QH0-YK0 Speed: 1333
  DIMM F2
                                                                     Size: 16.0 GiB
                                                                                      SN: 37E8491E
Disk Info
                               SAMSUNG MZ7WD480HAGM-00003 FW: DXM87W3Q
                                                                        Size: 480.1 GB
                                                                                        SN: S16MNEADA06135
  SB-2-Top
  SB-2
                                ATA SAMSUNG MZ7WD480 SCSI Disk Device FW: 7W3Q
                                                                               Size: 480.1 GB
                                                                                                SN: S16MNEADA06205
                                                                               Size: 480.1 GB
                                ATA SAMSUNG MZ7WD480 SCSI Disk Device FW: 7W3Q
  SB-3
                                                                                               SN: $16MNEADA06136
  SB-4-Top
                               SB-4
                                                                               Size: 480.1 GB
                                ATA SAMSUNG MZ7WD480 SCSI Disk Device FW: 7W3Q
                                                                                                SN: $16MNEADA06131
  SB-5
                                ATA WDC WD4000FYYZ-0 SCSI Disk Device FW: 1K02
                                                                               Size: 4.0 TB
                                                                                              SN: WD-WMC130389880
NIC Info
                                Mellanox ConnectX-3 Pro Ethernet Adapter FW: N/A Connection: 2 (10 gbit/s)
  NIC
                                                                                                           MAC: C4:54:44:56:E0:8C
Mellanox Firmware Info
   Mellanox
                                                FW: 2.30.5010 PXE: 3.4.151 UEFI: 10.2.57
                                DeviceID: 4103
```

# Diagnostics – View Configuration

### Specific commands for using Chassis Manager serial console

- Serial console limited to 25 rows by 80 columns (no scrolling)
- Typical operation mode for field repair where CM credentials not shared
- View-WcsDisk, View-WcsDimm, View-WcsNic, View-WcsFru, etc.

| PS C:\WcsTest> view-wcsdimm |          |                      |                                      |                    |
|-----------------------------|----------|----------------------|--------------------------------------|--------------------|
| Location                    | Status   | Serial               | Mode 1                               | Size               |
| DIMM A1                     | ERROR    | 213E702C             | M393B1G73BH0-YH9                     | 8.0 GiB            |
| DIMM A2<br>DIMM B1          | OK<br>OK | 213E7052<br>213E7033 | M393B1G73BH0-YH9<br>M393B1G73BH0-YH9 | 8.0 GiB<br>8.0 GiB |
| DIMM B2                     | OK       | 213E702D             | M393B1G73BH0-YH9                     | 8.0 GiB            |
| DIMM C1<br>DIMM C2          | OK<br>OK | 213E709B<br>213E6FF3 | M393B1G73BH0-YH9<br>M393B1G73BH0-YH9 | 8.0 GiB<br>8.0 GiB |

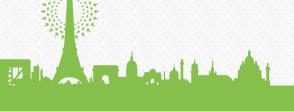

# Diagnostics - Configuration Checking

Commands to view, log and compare configurations

### Compare against a recipe [Default]

- Does not compare unique information such as serial numbers, MAC addresses
- Example, compare number of drives, processors, and BIOS version

### Compare against an exact configuration

- Does compare unique information such as serial numbers
- Example, check for component replacements

Log configuration in human readable and xml files

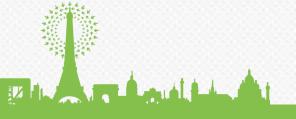

# Diagnostics – Manage Error Logs

### Check, clear, and log the Windows System Event Log and BMC SEL

Check for hardware specific errors

### View contents of BMC SEL

View with decode of some hardware error entries

```
PS C:\WcsTest> view-wcssel
0001 [10/15/2014 12:29:15 PM] SEL cleared
0002 [10/15/2014 12:30:57 PM] DIMM A1 Correctable ECC
0003 [10/15/2014 12:30:57 PM] DIMM A1 Uncorrectable ECC
0004 [10/15/2014 12:31:35 PM] Voltage exceeded threshold. Sensor C4 EvtData(3-1) 0xE1D050
0005 [10/15/2014 12:31:37 PM] Voltage within threshold. Sensor C4 EvtData(3-1) 0xC3D050
```

View without decode for raw data

```
PS C:\WcsTest> view-wcssel -NoDecode
0001 RecordType: 0x02 TimeStamp: 543E689B GenID: 2000 EvMRev: 04 SensorType: 10 Sensor: 8A Ev
0002 RecordType: 0x02 TimeStamp: 543E6901 GenID: 0001 EvMRev: 04 SensorType: 0C Sensor: 87 Ev
0003 RecordType: 0x02 TimeStamp: 543E6901 GenID: 0001 EvMRev: 04 SensorType: 0C Sensor: 87 Ev
```

# Updates

### Update commands...

- System Identification (Select update based on FRU/BIOS info)
- Bundling
- Dependency checking
- Logging
- Sequencing (can update from any version if possible)

### Requires development for each system

- Integrate 3rd party update utilities unique to the system
- Each system has uniqueness (dependencies, sequencing, utilities)

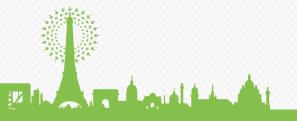

# Updates – One command for all updates

### **Update-WcsConfig Command**

- Single command to update multiple components
- Example from one compute blade updates BIOS, BMC, NIC and HBA FW
- Can also be run on chassis managers to update CM service
- Simplifies learning curve for repair technicians

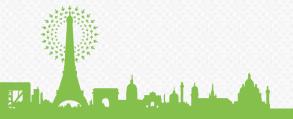

# Stress – System Functional Stress

### Run stress locally or remotely (in closed lab environment)

- Verifies system stability and health under heavy load
- Run in validation or in the field to verify repairs
- Designed to work with 3rd party public applications
  - Examples: Run-Iometer, Run-DiskSpeed, Run-Prime95

### Example: Run-QuickStress -TimeInMin 60

- Auto configures prime95 and (lometer/DiskSpeed) applications to target
- Assigns 90% of free memory and one thread per logical processor to Prime95
- Assigns one thread of IO stress per testable disk
- Searches application logs for errors and provides simple pass/fail indicator

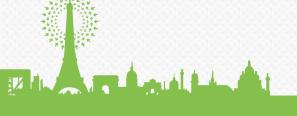

# Stress – Example Run-QuickStress

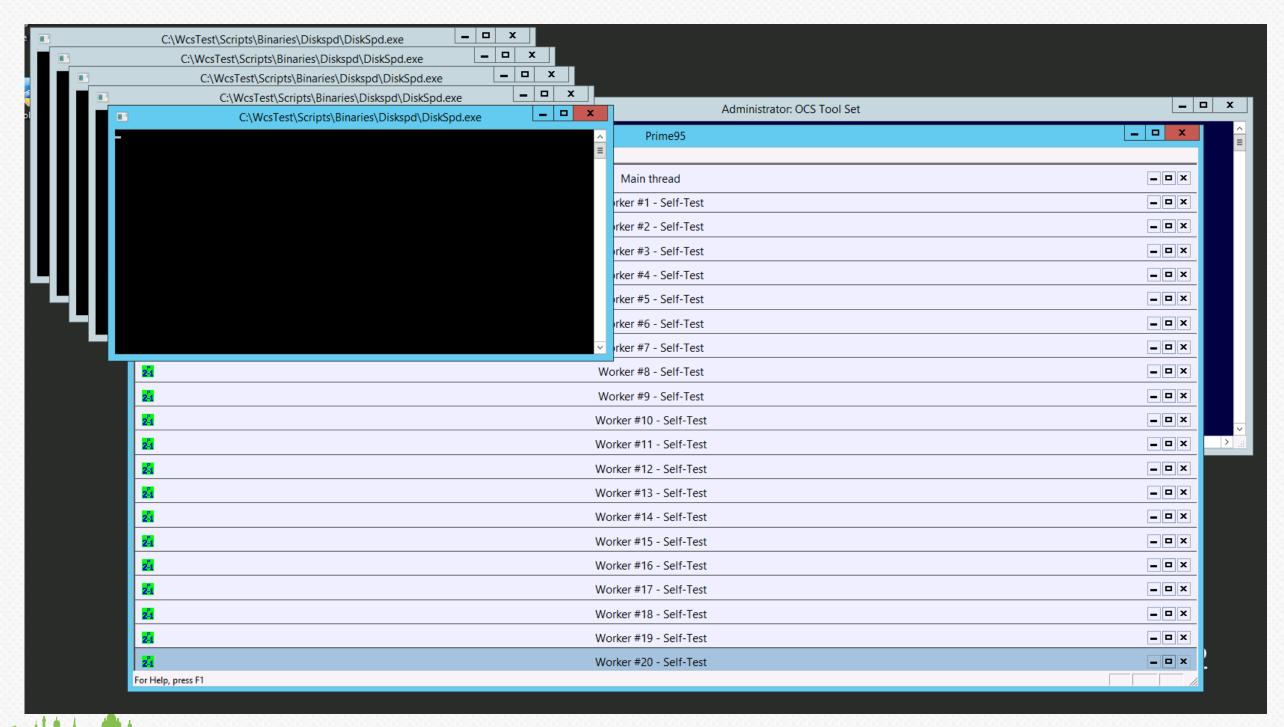

# Miscellaneous - Communication

### Run REST commands (from a remote computer to Chassis Manager)

- Example: Get the Chassis Manager Service Version
  - Invoke-WcsRest –Target 192.168.200.10 –Command "GetServiceVersion"
- Returns parameters in an XML object
- Avoids limitation of WCSCLI (matching versions, parsing text, etc)

### Run IPMI commands on compute blade

- Example: Inject BMC SEL entry for ECC error on DIMM A1
  - Invoke-WcsIpmi 0x44 @(0,0,2,0,0,0,0,0,0,1,4,0x0C,0x87,0x6F,0xA0,0,1) 0x0A
- Returns array of bytes

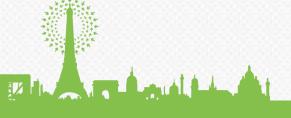

# Miscellaneous – Online Help

### Get-OcsHelp lists commands

OcsHelp, WcsHelp, and Get-WcsHelp do same thing

### Command help available with Get-Help

Accepts PowerShell switches –Full and –Examples

```
PS C:\WcsTest> get-help view-wcssel

NAME
View-WcsSel

SYNOPSIS
Views the BMC SEL entries

SYNTAX
View-WcsSel [-NoDecode] [-HardwareError] [-RecordType <Byte[]>] [-SensorType <Byte[]>] [-Sensor <Byte[]>] [<CommonParameters>]

DESCRIPTION
Views the BMC SEL entries
```

# Miscellaneous – Remote Execution

### Run commands on multiple systems remotely

### Remote execution requires

- Knowing IPV4 addresses of the targets
- IPV4 network access
- Knowing administrator credentials
- Target OS has remote execution enabled

### Because of above typically only useful in a lab environment

Can be useful for validation

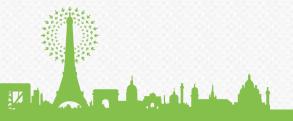

## Areas of Interest

### Rack level configuration checks

- Verify routing of network and power cables
- Verify set of blade configurations

### Expand on stress tool's functionality

- IO Stress Application with data integrity checks
- Hardware specific data patterns, affinity control, burst control, etc.

### Expand the disk error detection and test

Develop PowerShell scripts for SMART API

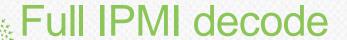

# Comprehensive Contribution

### Open Source Code

Chassis management Operations Toolkit Interoperability Toolkit

### **Specifications**

Chassis, Blade, Mezzanines Management APIs Certification Requirements

# Mechanical CAD Models Chassis, Blade, Mezzanines

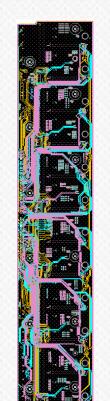

### **Board Files & Gerbers**

Power Distribution Backplane Tray Backplane

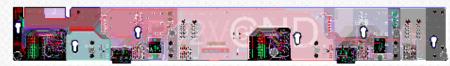

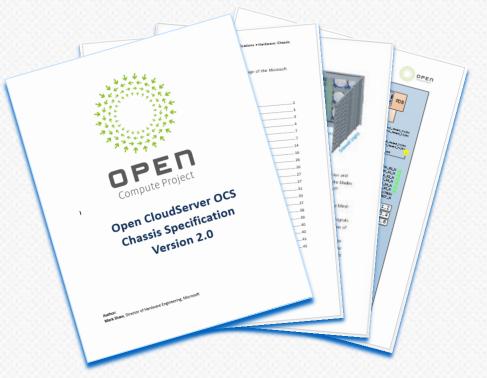

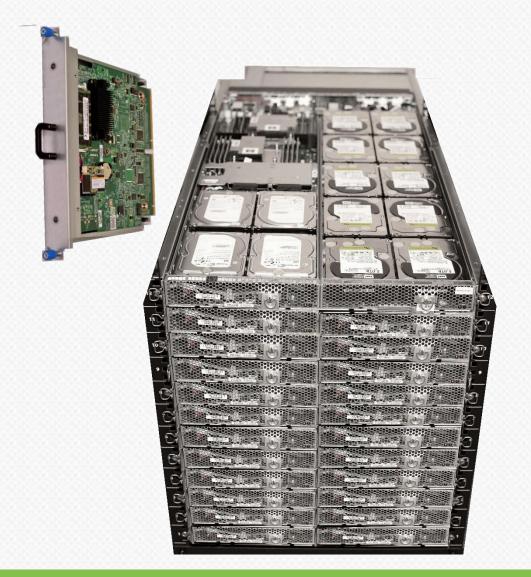

# Learn more

### Visit Microsoft booth

- OCS v2 Systems on Display
- Operations Toolkit Demo (every 30 minutes)

### Attend executive track session:

• Growing OCS Ecosystem and Choice, 11:40AM, Oct 31

### Attend technical workshops (Oct 30<sup>th</sup>)

- Microsoft Open Cloud Server OCS v2 Chassis Management Overview, 11:00AM
- Microsoft Open Cloud Server OCS v2 Operations Toolkit Overview, 2:00PM
- Server and HW Management shared workshop (multi-node management), 4:00PM

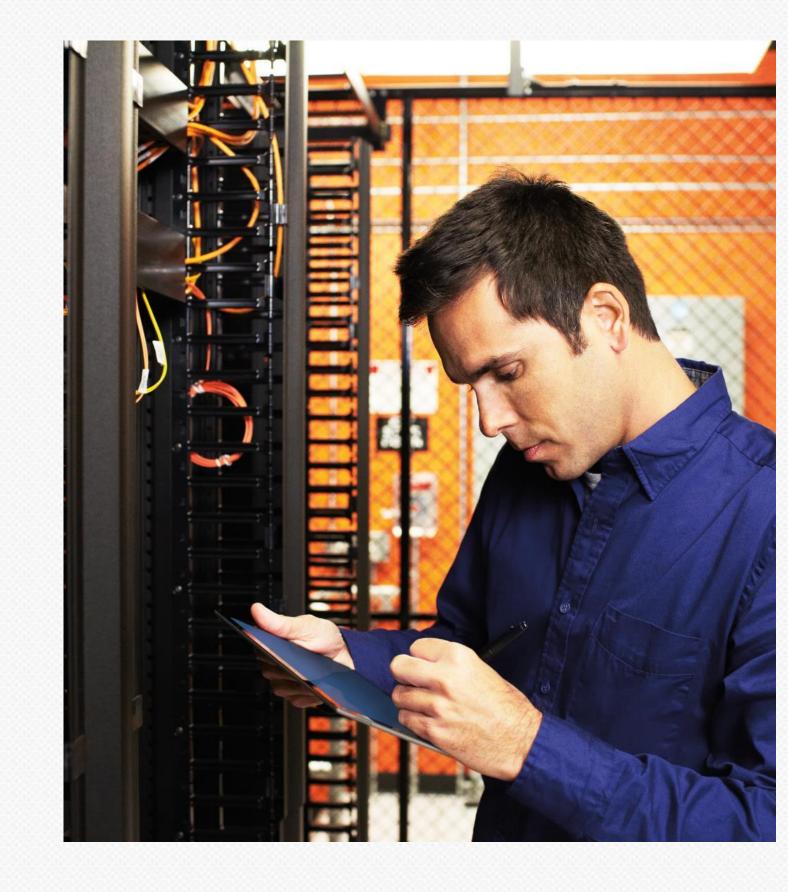

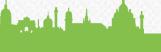

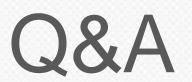

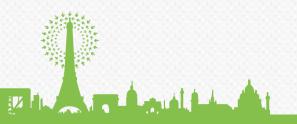

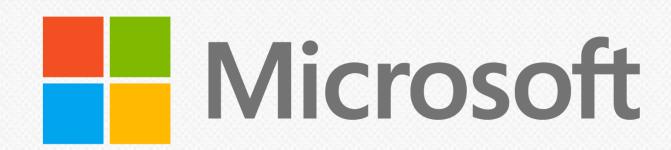

© 2014 Microsoft Corporation. All rights reserved. The information herein is for informational purposes only and represents the current view of Microsoft Corporation as of the date of this presentation. Because Microsoft must respond to changing market conditions, it should not be interpreted to be a commitment on the part of Microsoft, and Microsoft cannot guarantee the accuracy of any information provided after the date of this presentation. MICROSOFT MAKES NO WARRANTIES, EXPRESS, IMPLIED OR STATUTORY, AS TO THE INFORMATION IN THIS PRESENTATION.